## Instalación del Kit María

El Kit María no funciona en sistemas operativos superiores a Microsoft Windows XP.

Desde la instalación de la versión SIM 6.2 será obligatorio tener instalado como mínimo la versión 8.0 del browser Microsoft Internet Explorer.

Por lo tanto, para el Kit María será obligatorio tener instalado:

- Windows XP con Service Pack 3
- Internet Explorer 8.0

Instalación:

**Paso 1-** Solicitar la licencia correspondiente

**Paso 2-** Instalar la versión base del KIT SIM 1.0

**Paso 3-** Instalar (una por una y en orden) las versiones del Kit María, que se encuentran en:

http://www.afip.gob.ar/Aplicativos/kitMaria/

Versiones:

La instalación de cada versión es similar. A modo de ejemplo, se ilustra una. Los pasos 3 y 4 son particulares de la versión 6.2, no todas las versiones los tienen.

Una vez descargado el Aplicativo correspondiente de la página de AFIP y ejecutado (con doble clic), se procederá a la instalación siguiendo estos pasos:

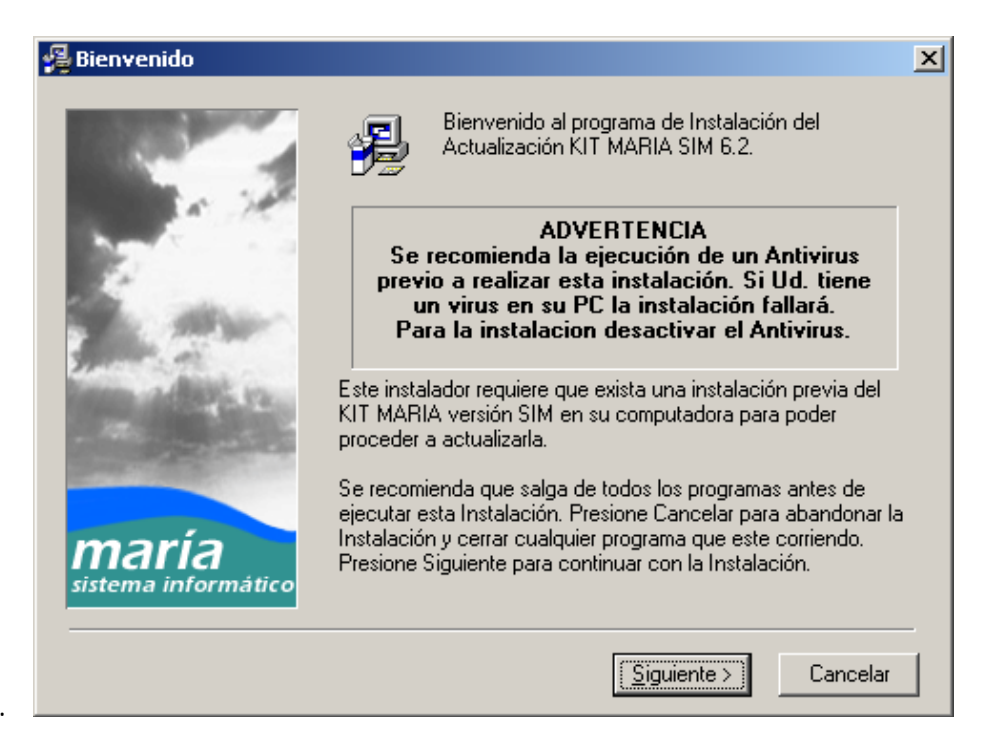

1.

## Seleccionar "Siguiente"

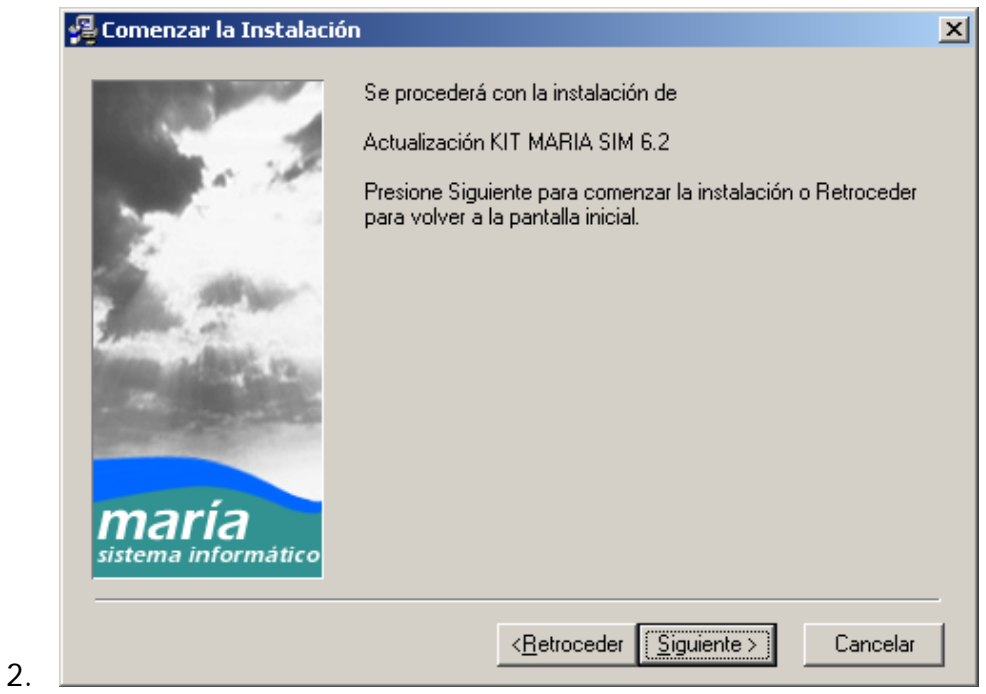

## Seleccionar "Siguiente"

Automáticamente se procede a la instalación, NO debe cancelar ni cerrar ninguna ventana que aparezca.

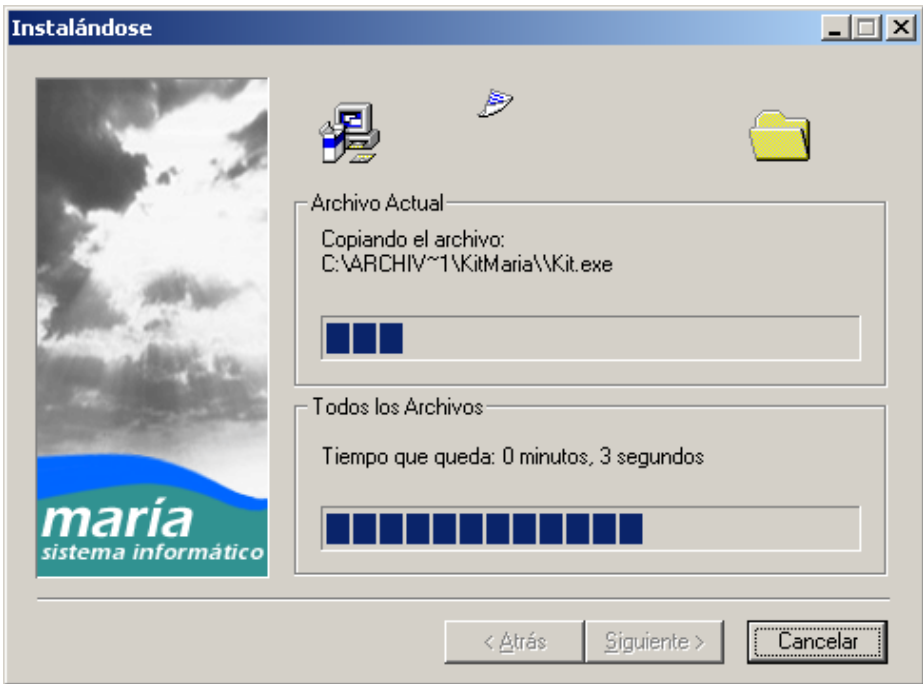

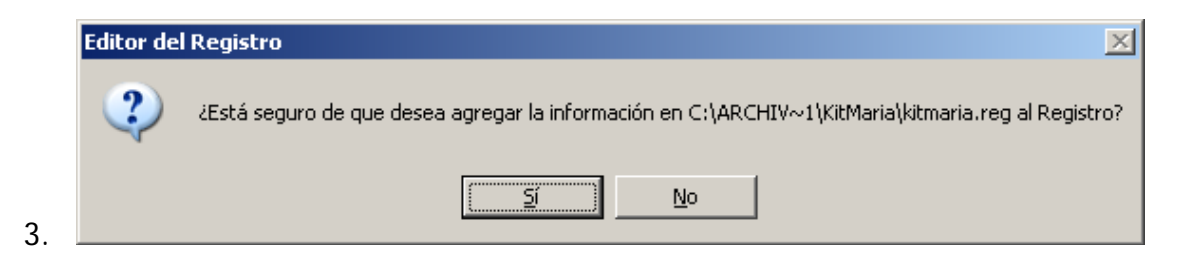

Seleccionar "Si"

4.

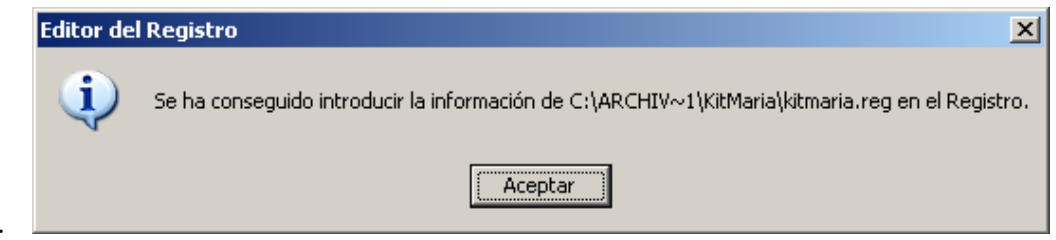

## Seleccionar "Aceptar"

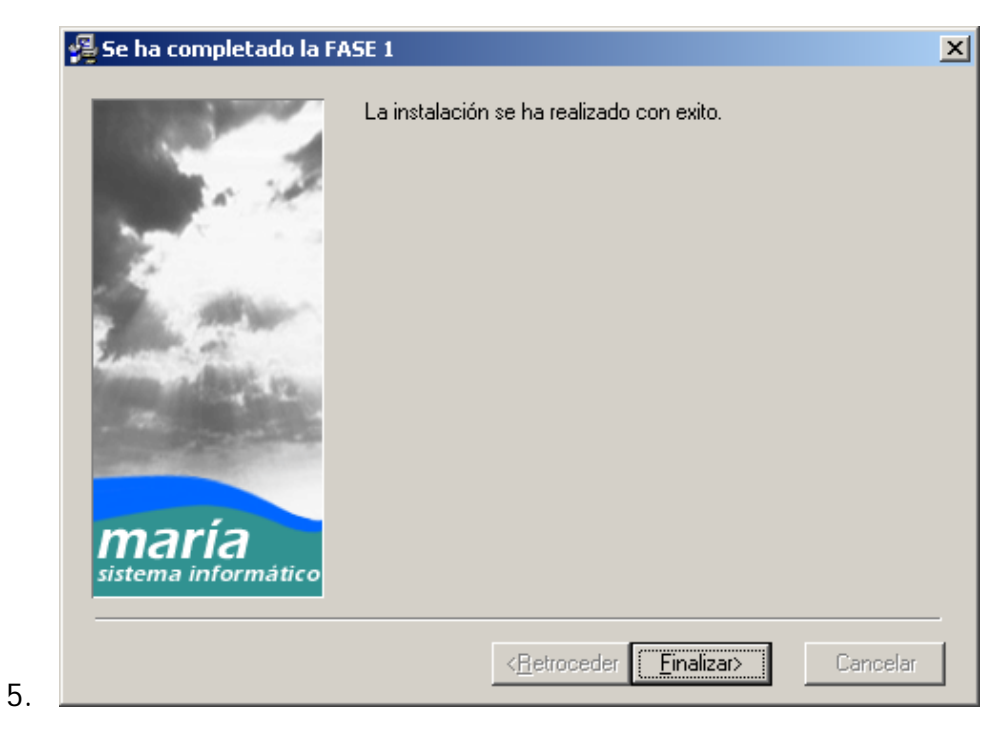

Seleccionar "Finalizar"

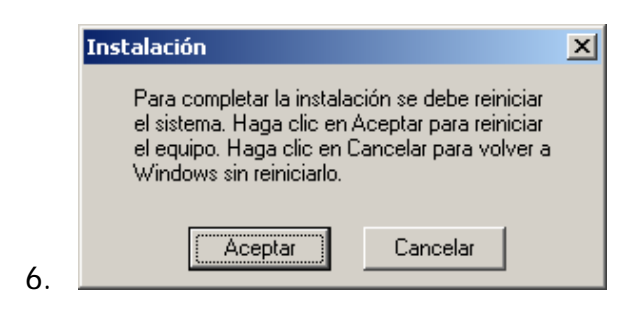

Seleccionar "Aceptar"